## Poster creation tips sheet

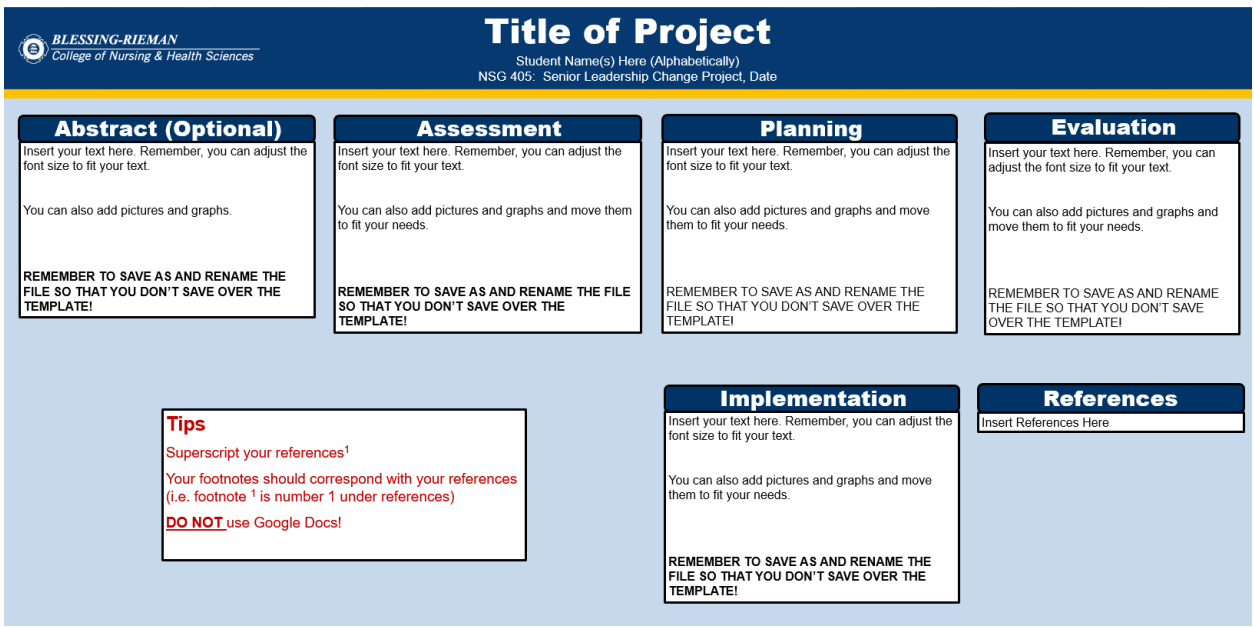

Use the appropriate course poster template on the website: [https://www.brcn.edu/library/library](https://www.brcn.edu/library/library-services/poster-presentations)[services/poster-presentations.](https://www.brcn.edu/library/library-services/poster-presentations)

Do not change the color of the poster or delete the logo.

**DO NOT USE GOOGLE DOCS**. While it may be convenient, the formatting does not stay and you will have to retype everything. You cannot copy and paste!

Make sure to use the same font style and size for you text for the entire poster. The references can be smaller if needed but needs to be the same text style.

To add superscripts on the tool bar under home  $\rightarrow$  in the box that you can edit font size and color there is box that allows you to make your numbers superscripts.  $\mathbf{x}^2$ 

For hanging indents: make sure the ruler is turned on (on top toolbar: view  $\rightarrow$  ruler)

• Put your curser on the line you want to indent, then go up to your ruler and drag the marker over to the one-inch marker.

Make sure to site your images and add a figure list in your reference section. The image should have a text box that says Figure 1. The figure list goes in the reference box under your other references.

Example:Figure List Figure 1. Kangaroo Care [Online Image]. (2010). Retrieved May 25, 2017 from https://www.flickr.com/photos /pahowho/9403946510